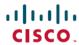

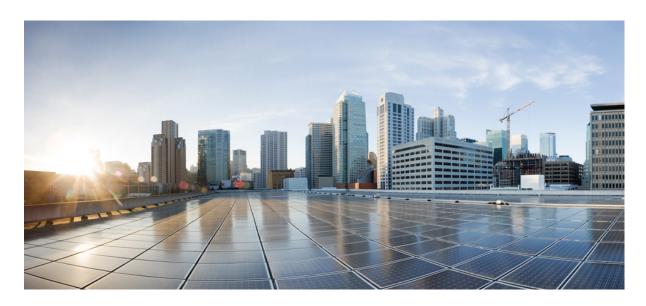

# Interface and Hardware Components Configuration Guide, Cisco Catalyst IE3x00 Rugged, IE3400 Heavy Duty, and ESS3300 Series Switches

**First Published:** 2021-01-06 **Last Modified:** 2022-04-25

## **Americas Headquarters**

Cisco Systems, Inc. 170 West Tasman Drive San Jose, CA 95134-1706 USA http://www.cisco.com Tel: 408 526-4000 800 553-NETS (6387) Fax: 408 527-0883 THE SPECIFICATIONS AND INFORMATION REGARDING THE PRODUCTS IN THIS MANUAL ARE SUBJECT TO CHANGE WITHOUT NOTICE. ALL STATEMENTS, INFORMATION, AND RECOMMENDATIONS IN THIS MANUAL ARE BELIEVED TO BE ACCURATE BUT ARE PRESENTED WITHOUT WARRANTY OF ANY KIND, EXPRESS OR IMPLIED. USERS MUST TAKE FULL RESPONSIBILITY FOR THEIR APPLICATION OF ANY PRODUCTS.

THE SOFTWARE LICENSE AND LIMITED WARRANTY FOR THE ACCOMPANYING PRODUCT ARE SET FORTH IN THE INFORMATION PACKET THAT SHIPPED WITH THE PRODUCT AND ARE INCORPORATED HEREIN BY THIS REFERENCE. IF YOU ARE UNABLE TO LOCATE THE SOFTWARE LICENSE OR LIMITED WARRANTY, CONTACT YOUR CISCO REPRESENTATIVE FOR A COPY.

The Cisco implementation of TCP header compression is an adaptation of a program developed by the University of California, Berkeley (UCB) as part of UCB's public domain version of the UNIX operating system. All rights reserved. Copyright © 1981, Regents of the University of California.

NOTWITHSTANDING ANY OTHER WARRANTY HEREIN, ALL DOCUMENT FILES AND SOFTWARE OF THESE SUPPLIERS ARE PROVIDED "AS IS" WITH ALL FAULTS. CISCO AND THE ABOVE-NAMED SUPPLIERS DISCLAIM ALL WARRANTIES, EXPRESSED OR IMPLIED, INCLUDING, WITHOUT LIMITATION, THOSE OF MERCHANTABILITY, FITNESS FOR A PARTICULAR PURPOSE AND NONINFRINGEMENT OR ARISING FROM A COURSE OF DEALING, USAGE, OR TRADE PRACTICE.

IN NO EVENT SHALL CISCO OR ITS SUPPLIERS BE LIABLE FOR ANY INDIRECT, SPECIAL, CONSEQUENTIAL, OR INCIDENTAL DAMAGES, INCLUDING, WITHOUT LIMITATION, LOST PROFITS OR LOSS OR DAMAGE TO DATA ARISING OUT OF THE USE OR INABILITY TO USE THIS MANUAL, EVEN IF CISCO OR ITS SUPPLIERS HAVE BEEN ADVISED OF THE POSSIBILITY OF SUCH DAMAGES.

Any Internet Protocol (IP) addresses and phone numbers used in this document are not intended to be actual addresses and phone numbers. Any examples, command display output, network topology diagrams, and other figures included in the document are shown for illustrative purposes only. Any use of actual IP addresses or phone numbers in illustrative content is unintentional and coincidental.

All printed copies and duplicate soft copies of this document are considered uncontrolled. See the current online version for the latest version.

Cisco has more than 200 offices worldwide. Addresses and phone numbers are listed on the Cisco website at www.cisco.com/go/offices.

The documentation set for this product strives to use bias-free language. For purposes of this documentation set, bias-free is defined as language that does not imply discrimination based on age, disability, gender, racial identity, ethnic identity, sexual orientation, socioeconomic status, and intersectionality. Exceptions may be present in the documentation due to language that is hardcoded in the user interfaces of the product software, language used based on standards documentation, or language that is used by a referenced third-party product.

Cisco and the Cisco logo are trademarks or registered trademarks of Cisco and/or its affiliates in the U.S. and other countries. To view a list of Cisco trademarks, go to this URL: <a href="https://www.cisco.com/c/en/us/about/legal/trademarks.html">https://www.cisco.com/c/en/us/about/legal/trademarks.html</a>. Third-party trademarks mentioned are the property of their respective owners. The use of the word partner does not imply a partnership relationship between Cisco and any other company. (1721R)

© 2021 -2022 Cisco Systems, Inc. All rights reserved.

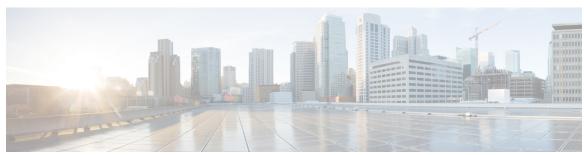

## CONTENTS

#### Full Cisco Trademarks with Software License ?

## CHAPTER 1 Configuring LLDP 1

Information About LLDP 1

LLDP 1

LLDP Supported TLVs 1

Default LLDP Configuration 2

Restrictions for LLDP 3

Enabling LLDP 3

Disabling LLDP 4

Configuring LLDP Characteristics 6

Monitoring and Maintaining LLDP 7

Contents

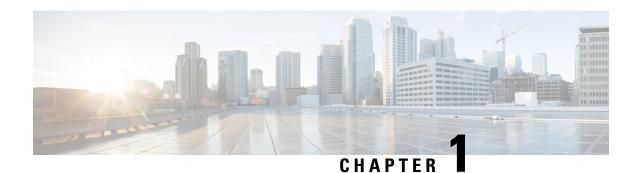

# **Configuring LLDP**

- Information About LLDP, on page 1
- Restrictions for LLDP, on page 3
- Enabling LLDP, on page 3
- Disabling LLDP, on page 4
- Configuring LLDP Characteristics, on page 6
- Monitoring and Maintaining LLDP, on page 7

## Information About LLDP

The documentation set for this product strives to use bias-free language. For purposes of this documentation set, bias-free is defined as language that does not imply discrimination based on age, disability, gender, racial identity, ethnic identity, sexual orientation, socioeconomic status, and intersectionality. Exceptions may be present in the documentation due to language that is hardcoded in the user interfaces of the product software, language used based on standards documentation, or language that is used by a referenced third-party product.

## **LLDP**

The Cisco Discovery Protocol (CDP) is a device discovery protocol that runs over Layer 2 (the data link layer) on all Cisco-manufactured devices (routers, bridges, access servers, switches, and controllers). CDP allows network management applications to automatically discover and learn about other Cisco devices connected to the network.

To support non-Cisco devices and to allow for interoperability between other devices, the device supports the IEEE 802.1AB Link Layer Discovery Protocol (LLDP). LLDP is a neighbor discovery protocol that is used for network devices to advertise information about themselves to other devices on the network. This protocol runs over the data-link layer, which allows two systems running different network layer protocols to learn about each other.

## **LLDP Supported TLVs**

LLDP supports a set of attributes that it uses to discover neighbor devices. These attributes contain type, length, and value descriptions and are referred to as TLVs. LLDP supported devices can use TLVs to receive and send information to their neighbors. This protocol can advertise details such as configuration information, device capabilities, and device identity.

The switch supports these basic management TLVs. These are mandatory LLDP TLVs.

- Port description TLV
- System name TLV
- · System description TLV
- System capabilities TLV
- · Management address TLV

These organizationally specific LLDP TLVs are also advertised to support LLDP-MED.

- Port VLAN ID TLV (IEEE 802.1 organizationally specific TLVs)
- MAC/PHY configuration/status TLV (IEEE 802.3 organizationally specific TLVs)

LLDP TLVs are used by Common Industrial Protocol, (CIP) in industrial automation applications. The switch supports the following CIP Identification TLVs:

- · Vendor Id
- Product Type
- Product Code
- Product Major Revision
- Product Minor Revision
- Product CIP Serial Number

For information about CIP, see CIP and MODBUS Configuration Guide, Cisco Catalyst IE3x00 Rugged, IE3400 Heavy Duty, and ESS3300 Series Switches.

The **show lldp neighbors detail tlv-dump** command displays LLDP TLVs. See Monitoring and Maintaining LLDP, on page 7 for more information about **show lldp** commands.

## **Default LLDP Configuration**

Table 1: Default LLDP Configuration

| Feature                              | Default Setting                      |
|--------------------------------------|--------------------------------------|
| LLDP global state                    | Enabled                              |
| LLDP holdtime (before discarding)    | 120 seconds                          |
| LLDP timer (packet update frequency) | 30 seconds                           |
| LLDP reinitialization delay          | 2 seconds                            |
| LLDP tlv-select                      | Enabled to send and receive all TLVs |
| LLDP interface state                 | Enabled                              |
| LLDP receive                         | Enabled                              |

| Feature       | Default Setting |
|---------------|-----------------|
| LLDP transmit | Enabled         |

# **Restrictions for LLDP**

- If the interface is configured as a tunnel port, LLDP is automatically disabled.
- If you first configure a network-policy profile on an interface, you cannot apply the **switchport voice vlan** command on the interface. If the **switchport voice vlan** *vlan-id* is already configured on an interface, you can apply a network-policy profile on the interface. This way the interface has the voice or voice-signaling VLAN network-policy profile applied on the interface.
- You cannot configure static secure MAC addresses on an interface that has a network-policy profile.
- When Cisco Discovery Protocol and LLDP are both in use within the same switch, it is necessary to disable LLDP on interfaces where Cisco Discovery Protocol is in use for power negotiation. LLDP can be disabled at interface level with the commands no lldp tlv-select power-management or no lldp transmit / no lldp receive.

# **Enabling LLDP**

#### **Procedure**

|        | Command or Action          | Purpose                                                |
|--------|----------------------------|--------------------------------------------------------|
| Step 1 | enable                     | Enables privileged EXEC mode.                          |
|        | Example:                   | • Enter your password if prompted.                     |
|        | Device> enable             |                                                        |
| Step 2 | configure terminal         | Enters global configuration mode.                      |
|        | Example:                   |                                                        |
|        | Device# configure terminal |                                                        |
| Step 3 | lldp run                   | Enables LLDP globally on the device.                   |
|        | Example:                   |                                                        |
|        | Device(config)# 11dp run   |                                                        |
| Step 4 | interface interface-id     | Specifies the interface on which you are               |
|        | Example:                   | enabling LLDP, and enter interface configuration mode. |

| Command or Action                          | Purpose                                                                                                    |
|--------------------------------------------|----------------------------------------------------------------------------------------------------|
| lldp transmit                              | Enables the interface to send LLDP packets.                                                                                                    |
| Example:                                   |                                                                                                    |
| Device(config-if)# lldp transmit           |                                                                                                    |
| lldp receive                               | Enables the interface to receive LLDP packets.                                                                                                    |
| Example:                                   |                                                                                                    |
| Device(config-if)# lldp receive            |                                                                                                    |
| end                                        | Returns to privileged EXEC mode.                                                                                                    |
| Example:                                   |                                                                                                    |
| Device(config-if)# end                     |                                                                                                    |
| show lldp                                  | Verifies the configuration.                                                                                                    |
| Example:                                   |                                                                                                    |
| Device# show lldp                          |                                                                                                    |
| copy running-config startup-config         | (Optional) Saves your entries in the                                                                                                    |
| Example:                                   | configuration file.                                                                                                    |
| Device# copy running-config startup-config |                                                                                                    |
|                                            | <pre>Ildp transmit Example:     Device(config-if)# lldp transmit  Ildp receive Example:     Device(config-if)# lldp receive  end Example:     Device(config-if)# end  show lldp Example:     Device# show lldp  copy running-config startup-config Example:     Device# copy running-config</pre> |

# **Disabling LLDP**

The PROFINET protocol relies on LLDP for its functionality, and PROFINET is enabled by default on the switch. If you disable LLDP using the **no lldp run** command, followed by the **wr mem** and **reload** commands, on boot up PROFINET is globally enabled. PROFINET then re-enables LLDP automatically.

If you want to disable LLDP on the switch and maintain the configuration across reloads, you must also globally disable the PROFINET protocol. Follow these steps to disable both LLDP and PROFINET globally:

#### **Procedure**

#### **Step 1** configure terminal

**Example:** 

```
Device# configure terminal
```

Enters global configuration mode.

#### Step 2 no profinet

#### **Example:**

Device(config) # no profinet

Globally disables PROFINET.

#### Step 3 no lldp run

#### **Example:**

Device(config) # no lldp run

Globally disables LLDP.

#### Step 4 end

#### **Example:**

Device(config-if)# end

Returns to priviledged EXEC mode.

#### Step 5 write memory

#### **Example:**

Device# write memory

Saves the running configuration to the nonvolatile random-access memory (NVRAM).

#### Step 6 reload

#### Example:

Device# reload

Reloads the switch operating system.

#### **Example**

Device# configure terminal
Device(config)#no profinet
Device(config)#no lldp
Device(config)#end

Device#write memory Device#reload

# **Configuring LLDP Characteristics**

You can configure the frequency of LLDP updates, the amount of time to hold the information before discarding it, and the initialization delay time. You can also select the LLDP TLVs to send and receive.

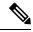

Note

Steps 3 through 6 are optional and can be performed in any order.

#### **Procedure**

|        | Command or Action                                                     | Purpose                                                                                                    |
|--------|-----------------------------------------------------------------------|----------------------------------------------------------------------------------------------------|
| Step 1 | enable                                                                | Enables privileged EXEC mode.                                                                                                    |
|        | Example:                                                              | • Enter your password if prompted.                                                                                                    |
|        | Device> enable                                                        |                                                                                                    |
| Step 2 | configure terminal                                                    | Enters global configuration mode.                                                                                                    |
|        | Example:                                                              |                                                                                                    |
|        | Device# configure terminal                                            |                                                                                                    |
| Step 3 | lldp holdtime seconds  Example:                                       | (Optional) Specifies the amount of time a receiving device should hold the information from your device before discarding it.                  |
|        | Device(config)# 11dp holdtime 120                                     | The range is 0 to 65535 seconds; the default is 120 seconds.                                                                                   |
| Step 4 | <pre>lldp reinit delay Example:  Device(config) # 11dp reinit 2</pre> | (Optional) Specifies the delay time in seconds for LLDP to initialize on an interface.  The range is 2 to 5 seconds; the default is 2 seconds. |
| Step 5 | <pre>lldp timer rate Example:  Device(config) # 11dp timer 30</pre>   | (Optional) Sets the sending frequency of LLDP updates in seconds.  The range is 5 to 65534 seconds; the default is 30 seconds.                 |

|         | Command or Action                                                                                  | Purpose                                                                                                    |
|---------|----------------------------------------------------------------------------------------------------|----------------------------------------------------------------------------------------------------|
| Step 6  | <pre>interface interface-id Example:  Device(config) # interface gigabitethernet2/1</pre>          | Specifies the interface on which you are enabling LLDP, and enters interface configuration mode.                           |
| Step 7  | <pre>lidp tiv-select tlv  Example:  Device(config-if) # lldp tlv-select inventory management</pre> | (Optional) Specifies the LLDP TLVs to send or receive.  Note To disable LLDP TLVs, use the no lldp tlv-select tlv command. |
| Step 8  | <pre>end Example: Device(config-if)# end</pre>                                                     | Returns to privileged EXEC mode.                                                                                           |
| Step 9  | show lldp Example:  Device# show lldp                                                              | Verifies the configuration.                                                                                                |
| Step 10 | copy running-config startup-config  Example:  Device# copy running-config startup-config           | (Optional) Saves your entries in the configuration file.                                                                   |

# **Monitoring and Maintaining LLDP**

Commands for monitoring and maintaining LLDP.

| Command             | Description                                                                                                    |
|---------------------|----------------------------------------------------------------------------------------------------|
| clear lldp counters | Resets the traffic counters to zero.                                                                                                    |
| clear lldp table    | Deletes the LLDP neighbor information table.                                                                                                    |
| show lldp           | Displays global information, such as frequency of transmissions, the holdtime for packets being sent, and the delay time before LLDP initializes on an interface. |

| Command                                                | Description                                                                                                    |
|--------------------------------------------------------|----------------------------------------------------------------------------------------------------|
| show lldp entry entry-name                             | Displays information about a specific neighbor.                                                                                          |
|                                                        | You can enter an asterisk (*) to display all neighbors, or you can enter the neighbor name.                                              |
| show lldp interface [interface-id]                     | Displays information about interfaces with LLDP enabled.                                                                                 |
|                                                        | You can limit the display to a specific interface.                                                                                       |
| show lldp neighbors [interface-id] [detail] [tlv-dump] | Displays information about neighbors, including device type, interface type and number, holdtime settings, capabilities, and port ID.    |
|                                                        | You can limit the display to neighbors of a specific interface or expand the display for more detailed information.                      |
|                                                        | The tlv-dump option displays LLDP TLV attributes.                                                                                        |
| show lldp traffic                                      | Displays LLDP counters, including the number of packets sent and received, number of packets discarded, and number of unrecognized TLVs. |
| show cip object lldp-management instance               | Displays CIP LLDP management and data objects.                                                                                           |
| show cip object lldp-management class                  |                                                                                                    |
| show cip object lldp-datatable instance <0-1000>       |                                                                                                    |
| show cip object lldp-datatable class                   |                                                                                                    |